# PENGGUNAAN STRUKTUR **. Kontrol**

# **MENGGENAL STRUKTUR KONTROL**

Struktur kontrol di dalam bahasa pemrograman adalah perintah dengan bentuk (struktur) tertentu yang digunakan untuk mengatur (mengontrol) jalannya program.

Visual Basic.net mengenal dua jenis struktur kontrol, yaitu :

- 1.**Struktur kontrol keputusan** digunakan untuk memutuskan kode program mana yang akan dikerjakan berdasarkan suatu kondisi.
- 2. **Struktur kontrol pengulangan** digunakan untuk melakukan pengulangan kode program.

#### Ada dua bentuk struktur kontrol keputusan, yaitu :

- 1. Struktur IF…THEN.
- 2. Struktur SELECT…CASE.

### **Bentuk penulisan (syntax) struktur IF…THEN :**

- 1.IF <kondisi> THEN <kode program> Bila <kondisi> bernilai True maka <kode program> akan dikerjakan.
- 2. IF <kondisi> THEN <blok kode program 1> ELSE <blok kode program 2> END IF

Bila <kondisi> bernilai True maka <br/> <br/>show kode program 1> akan dikerjakan, tetapi bila <kondisi> bernilai False maka <br/> <br/>olok kode program 2> yang akan dikerjakan.

BENTUK PENULISAN (SYNTAX) STRUKTUR SELECT…CASE :

```
SELECT CASE <pilihan>
 CASE <pilihan 1>
 <blok kode program 1>
 CASE <pilihan 2>
 <blok kode program 2>
 CASE <pilihan n>
 <blok kode program n>
 CASE ELSE
 <blok kode program x>]
END SELECT
```
Bila <pilihan> sesuai dengan <pilihan 1> maka <br/> <br/>show kode program 1> akan dikerjakan, dst. Tetapi bila <pilihan> tidak ada yang sesuai dengan <pilihan 1> s/d <pilihan n> maka <blok kode program x> yang akan dikerjakan.

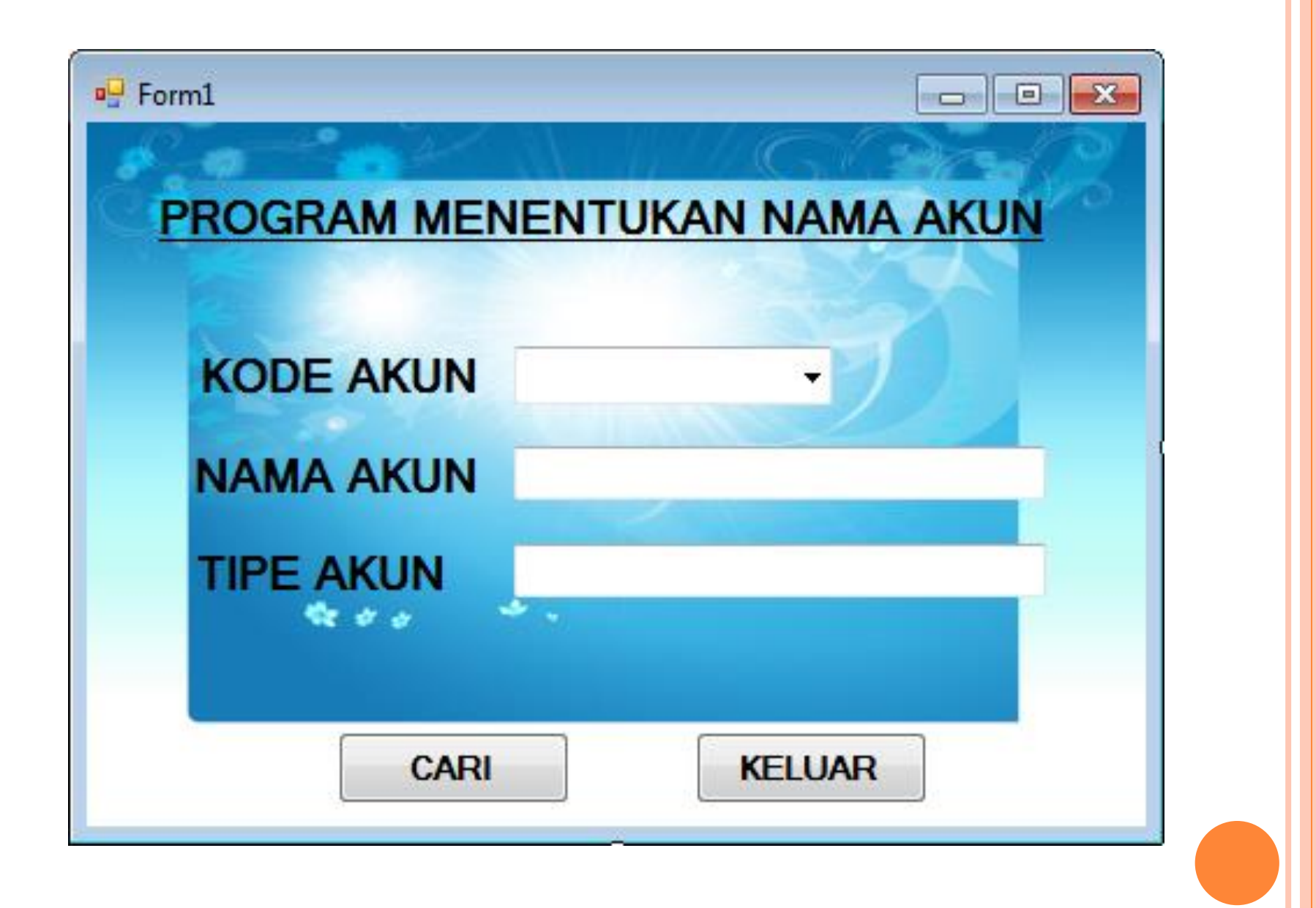

# KETENTUAN

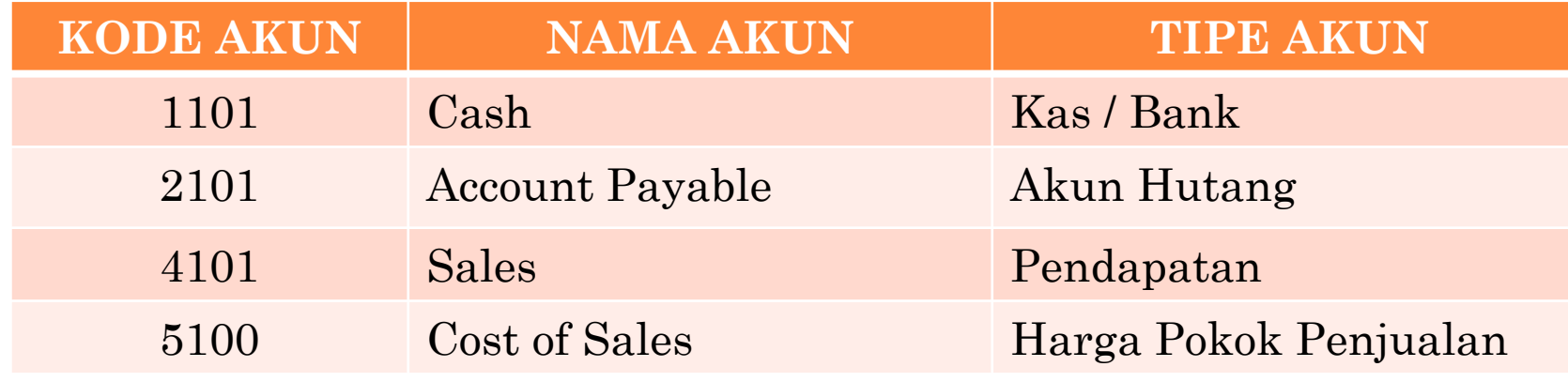

Untuk memberikan Isian Pilihan Di Combo Box Di Properties Bagian *items*.

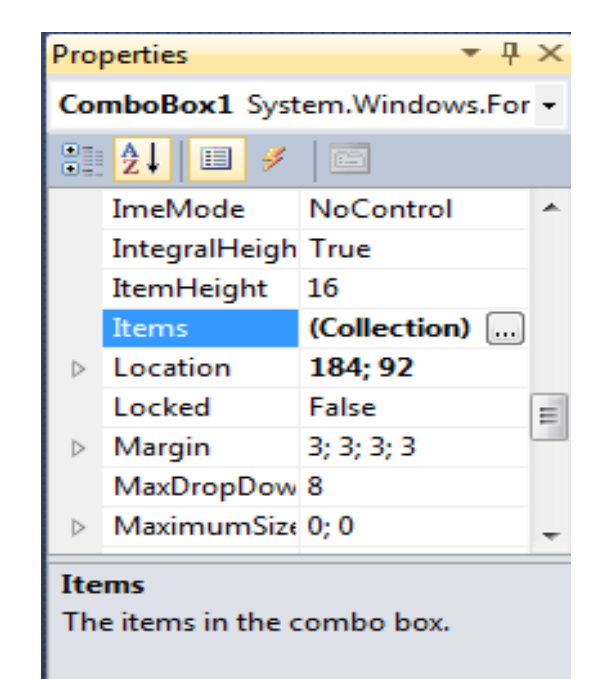

**Bentuk penulisan (syntax) struktur IF…THEN : 1.IF <kondisi> THEN <kode program>**

Bila <kondisi> bernilai True maka <kode program> akan dikerjakan.

**2. IF <kondisi> THEN <blok kode program 1> ELSE <blok kode program 2> END IF**

Bila <kondisi> bernilai True maka <blok kode program 1> akan dikerjakan, tetapi bila <kondisi> bernilai False maka <blok kode program 2> yang akan dikerjakan.

```
 Private Sub Button1_Click(ByVal sender
  As System.Object, ByVal e As
  System.EventArgs)Handles Button1.Click
 Dim kode, nama, tipe As String
\bullet kode = ComboBox1. Text
\bullet If kode = "1101" Then
\alpha nama = "Cash"
\bullet tipe = "Kas / Bank"
\bullet ElseIf kode = "2101" Then
 nama = "Account Payable"
\bullet tipe = "Akun Hutang"
\bullet ElseIf kode = "4101" Then
\Omega nama = "Sales"
 tipe = "Pendapatan"
o Else
\Omega nama = "Cost of Sales"
 tipe = "Harga Pokok Penjualan"
o End If
S<sub>0</sub> TextBox1 Text = nama
\bullet TextBox2.Text = tipe
   End Sub
```
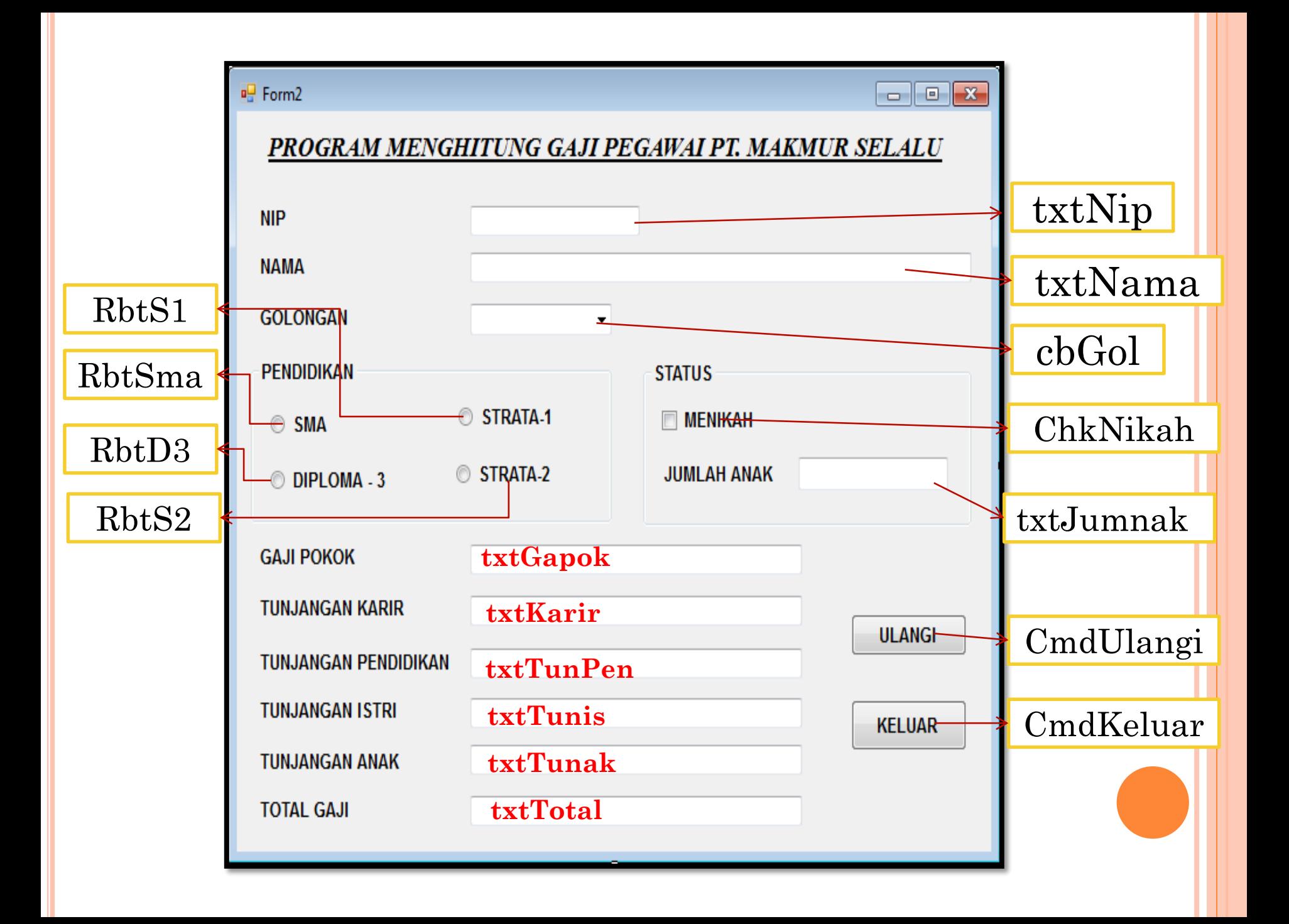

# KETENTUAN-1

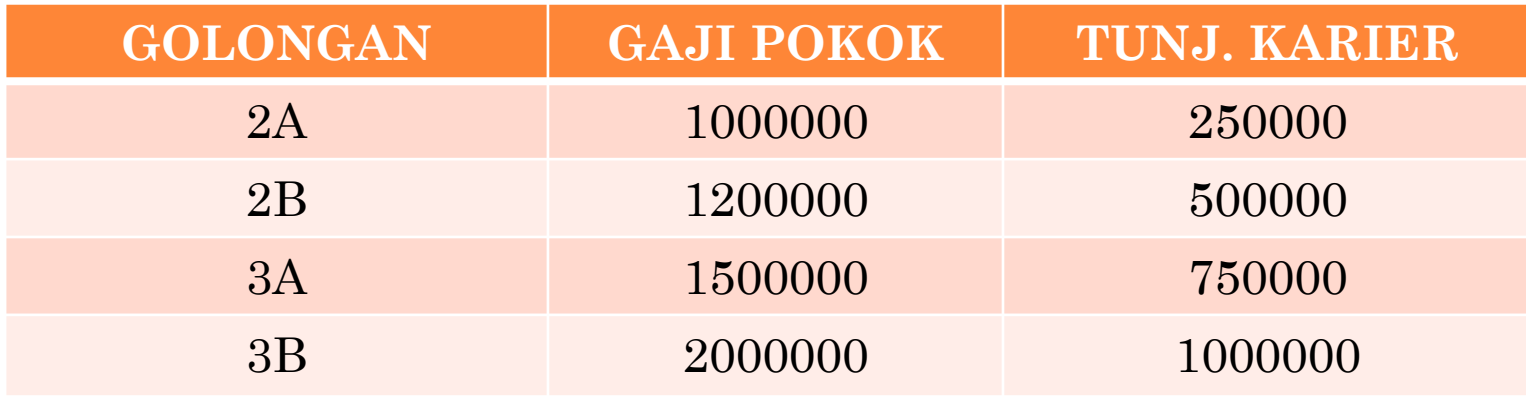

Untuk memberikan Isian Pilihan Di Combo Box Di Properties Bagian *Items*.

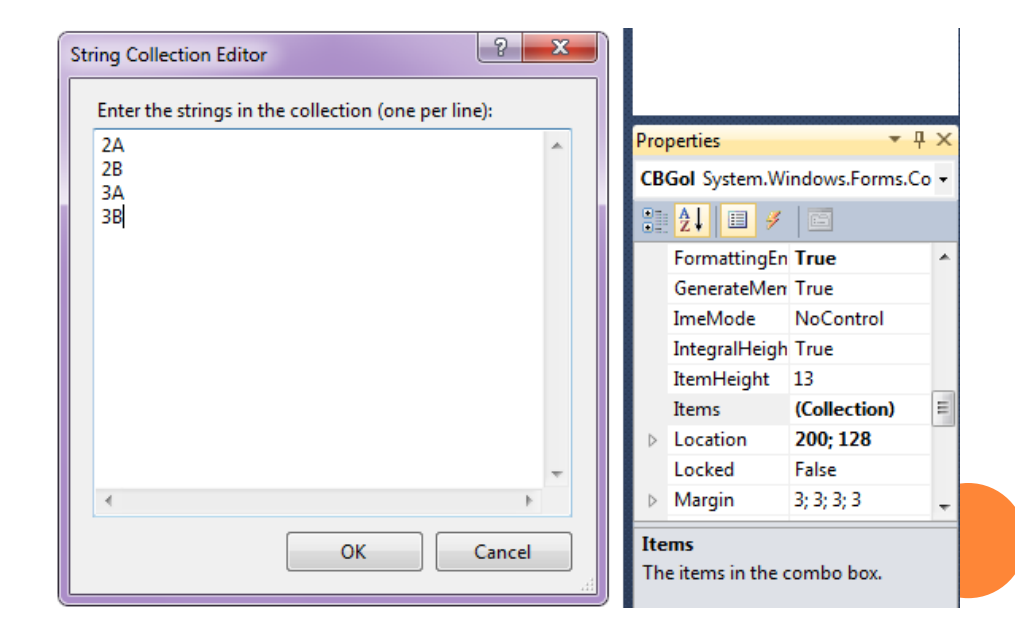

#### **Public Class Form2**

Dim gapok, karir As Integer Dim gol As String

#### **Private Sub CBGol\_SelectedIndexChanged(ByVal sender As System.Object, ByVal e As System.EventArgs) Handles CBGol.SelectedIndexChanged**

 $gol = CBGol.Text$ If  $gol = "2A"$  Then  $qapok = 1000000$  $k$ arir = 250000 ElseIf  $\text{gol} = "2B"$  Then  $gapo k = 1200000$  $k<sub>air</sub> = 500000$ ElseIf  $\text{gol} = "3A"$  Then  $gapo k = 1500000$ karir = 750000 Else  $gapok = 2000000$ karir = 1000000 End If  $txtGapok.Text = Format(gapok, "###0")$  $TxtKarir.Text = Format(karir, "###0")$ **End Sub End Class**

# KETENTUAN-2

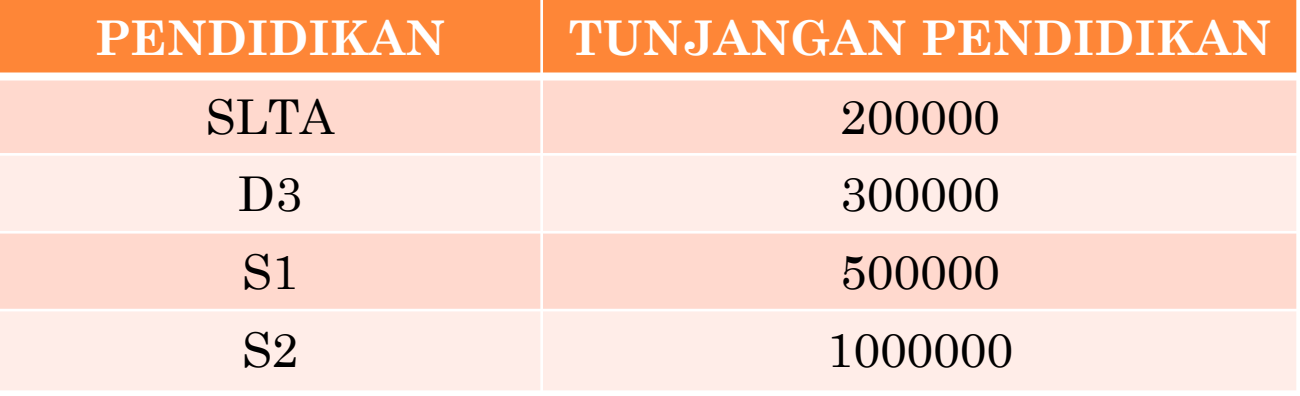

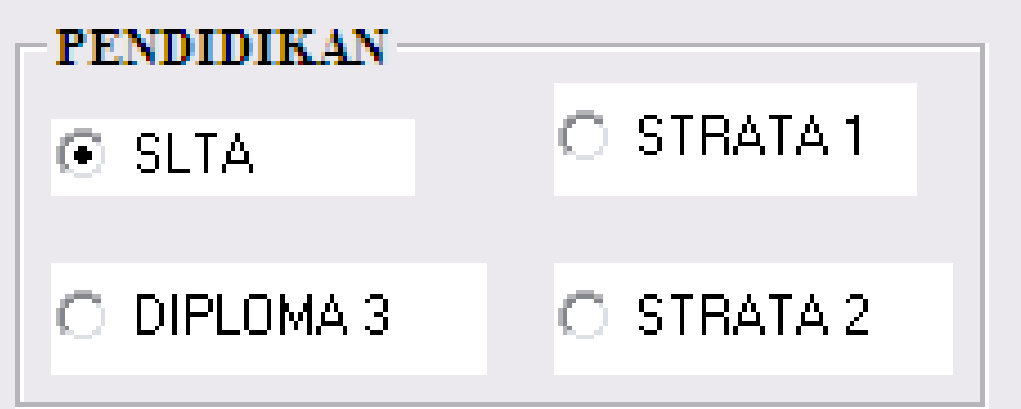

**Private Sub RBTSma\_CheckedChanged(ByVal sender As System.Object, ByVal e As System.EventArgs) Handles RBTSma.CheckedChanged**

```
didik = 200000txtTunPen.Text = Format(didik, "#, ##0")
```
**End Sub**

**Private Sub RBTD3\_CheckedChanged(ByVal sender As System.Object, ByVal e As System.EventArgs) Handles RBTD3.CheckedChanged**

 $didik = 300000$  $txtTunPen.Text = Format(didik, "#, ##0")$ **End Sub**

**Private Sub RBTS1\_CheckedChanged(ByVal sender As System.Object, ByVal e As System.EventArgs) Handles RBTS1.CheckedChanged**

```
didik = 500000txtTunPen.Text = Format(didik, "#, ##0")
```
**End Sub**

**Private Sub RBTS2\_CheckedChanged(ByVal sender As System.Object, ByVal e As System.EventArgs) Handles RBTS2.CheckedChanged**

 $didik = 1000000$  $txtTunPen.Text = Format(didik, "#, ##0")$ **End Sub**

# KETENTUAN-3

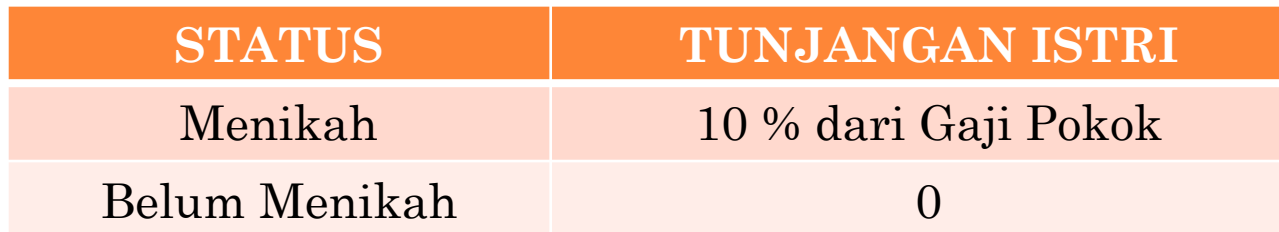

#### **TUNJANGAN ANAK**

### 5% \* Gaji Pokok \* Jumlah Anak

\*) Catatan : Jumlah Anak Yang Diakui Hanya 2 Orang

**Private Sub CHKNikah\_CheckedChanged(ByVal sender As System.Object, ByVal e As System.EventArgs) Handles CHKNikah.CheckedChanged**

> If ChkNikah.Checked = true  $\mathbb{P}$ Label5.Visible = True  $txtJumnak.Visible = T$  $tunis = 0.1 * gapok$  $txtTunis,Text = Formal$ txtJumnak.Select()

Else

**End Sub**

Label5.Visible = False  $txtJumnak.Visible = F$  $txt$ Jumnak. $Text = "$  $t$ unis  $= 0$  $txtTunis, Text = Formal$ End If

**Bentuk penulisan (syntax) struktur IF…THEN : 1.IF <kondisi> THEN <kode program>**

Bila <kondisi> bernilai True maka <kode program> akan dikerjakan.

**2. IF <kondisi> THEN <blok kode program 1> ELSE <blok kode program 2> END IF**

Bila <kondisi> bernilai True maka <blok kode program 1> akan dikerjakan, tetapi bila <kondisi> bernilai False maka <blok kode program 2> yang akan dikerjakan.

**Private Sub txtJumnak\_TextChanged(ByVal sender As System.Object, ByVal e As System.EventArgs) Handles txtJumnak.TextChanged**

```
jumnak = Val(txtJumnak.Text)If jumnak \geq 2 Then
  jumnak = 2End If
tunak = 0.05 * gapok * jumnaktxtTunak.Text = Format(tunak, "#, ##0")
```
**End Sub**

### **Private Sub hitungtotal()**

 $total = gapok + karir + didik + tunis + tunak$  $txtTotal.Text = Format(total, "#, ##0")$ **End Sub**

## **Private Sub ulangi()**

 $txtNip.Text = ""$  $txtNama$  Text  $=$  ""  $CRGol. Text = "2A"$ RBTSma.Checked = True CHKNikah.Checked = False  $Label 5. V isible = False$ txtJumnak.Visible = False

 $gapo k = 1000000$ karir = 250000  $didik = 200000$  $t$ unis  $= 0$  $t$ unak = 0

 $txtGapok.Text = Format(gapok, "#, ##0")$  $txtKarir.Text = Format(karir, "###0")$  $txtTunPen.Text = Format(didik, "#, ##0")$  $txtTunis.Text = Format(tunis, "###0")$  $txtTunak.Text = Format(tunak, "#, ##0")$ hitungtotal() txtNip.Select()

## **End Sub**